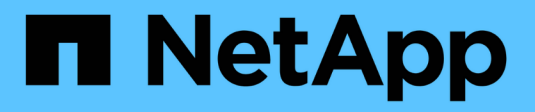

## **Pilotes SAN de ONTAP**

Astra Trident

NetApp April 03, 2024

This PDF was generated from https://docs.netapp.com/fr-fr/trident-2307/trident-use/ontap-san.html on April 03, 2024. Always check docs.netapp.com for the latest.

# **Sommaire**

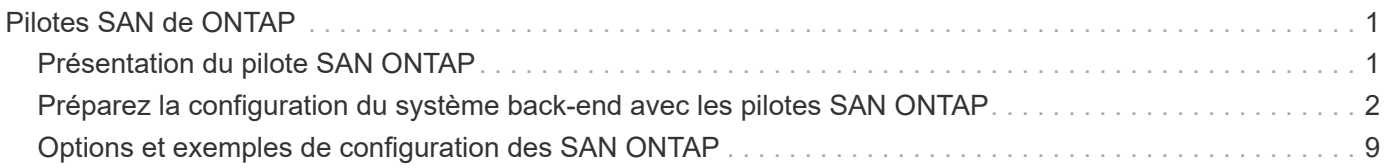

# <span id="page-2-0"></span>**Pilotes SAN de ONTAP**

## <span id="page-2-1"></span>**Présentation du pilote SAN ONTAP**

Découvrez comment configurer un back-end ONTAP avec les pilotes ONTAP et Cloud Volumes ONTAP SAN.

## **Détails du pilote SAN ONTAP**

ASTRA Trident fournit les pilotes de stockage SAN suivants pour communiquer avec le cluster ONTAP. Les modes d'accès pris en charge sont : *ReadWriteOnce* (RWO), *ReadOnlyMey* (ROX), *ReadWriteMaly* (RWX), *ReadWriteOncePod* (RWOP).

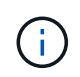

Si vous utilisez Astra Control pour la protection, la restauration et la mobilité, lisez [Compatibilité](#page-2-2) [du pilote Astra Control](#page-2-2).

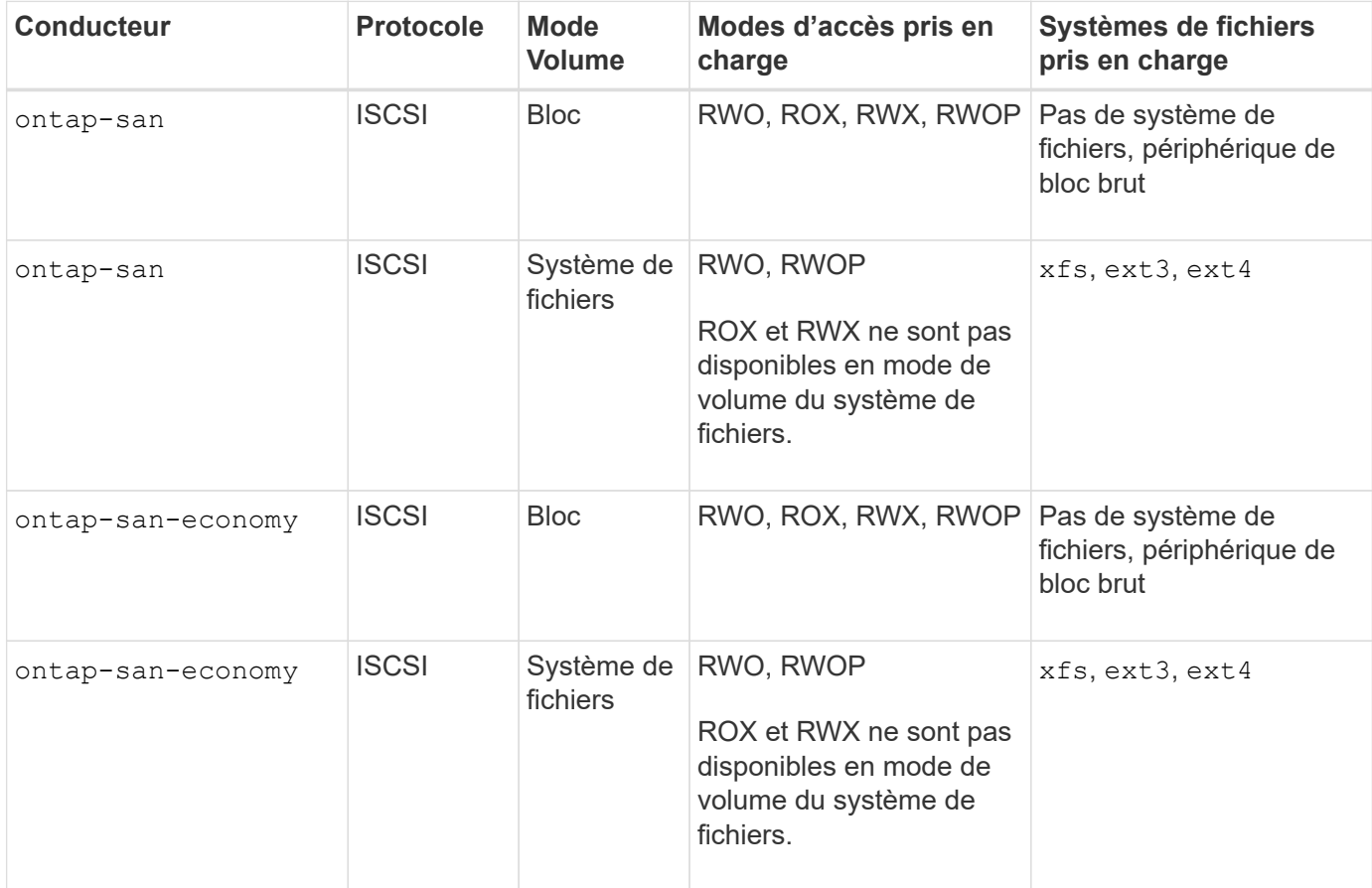

#### <span id="page-2-2"></span>**Compatibilité du pilote Astra Control**

Astra Control assure une protection, une reprise d'activité et une mobilité transparentes (en déplaçant des volumes entre les clusters Kubernetes) pour les volumes créés avec le système ontap-nas, ontap-nasflexgroup, et ontap-san pilotes. Voir ["Conditions préalables à la réplication d'Astra Control"](https://docs.netapp.com/us-en/astra-control-center/use/replicate_snapmirror.html#replication-prerequisites) pour plus d'informations.

- Utiliser ontap-san-economy uniquement si le nombre d'utilisations du volume persistant doit être supérieur à ["Limites de volume ONTAP prises en charge"](https://docs.netapp.com/us-en/ontap/volumes/storage-limits-reference.html).
- 
- Utiliser ontap-nas-economy uniquement si le nombre d'utilisations du volume persistant doit être supérieur à ["Limites de volume ONTAP prises en charge"](https://docs.netapp.com/us-en/ontap/volumes/storage-limits-reference.html) et le ontap-saneconomy le pilote ne peut pas être utilisé.
- Ne pas utiliser ontap-nas-economy si vous prévoyez d'avoir besoin en termes de protection des données, de reprise sur incident ou de mobilité.

### **Autorisations utilisateur**

Astra Trident devrait être exécuté en tant qu'administrateur de ONTAP ou du SVM, généralement à l'aide du admin utilisateur du cluster ou un vsadmin Utilisateur d'un SVM ou un utilisateur avec un autre nom qui a le même rôle. Pour les déploiements Amazon FSX pour NetApp ONTAP, Astra Trident devrait être exécuté en tant qu'administrateur ONTAP ou SVM, à l'aide du cluster fsxadmin utilisateur ou un vsadmin Utilisateur d'un SVM ou un utilisateur avec un autre nom qui a le même rôle. Le fsxadmin l'utilisateur remplace limitée l'utilisateur administrateur du cluster.

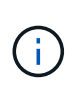

Si vous utilisez le limitAggregateUsage paramètre, des autorisations d'administration du cluster sont requises. Avec Amazon FSX pour NetApp ONTAP avec Astra Trident, le limitAggregateUsage le paramètre ne fonctionne pas avec le vsadmin et fsxadmin comptes d'utilisateur. L'opération de configuration échoue si vous spécifiez ce paramètre.

S'il est possible de créer au sein de ONTAP un rôle plus restrictif qu'un pilote Trident peut utiliser, nous ne le recommandons pas. La plupart des nouvelles versions de Trident appellent des API supplémentaires qui devront être prises en compte, ce qui complique les mises à niveau et risque d'erreurs.

## <span id="page-3-0"></span>**Préparez la configuration du système back-end avec les pilotes SAN ONTAP**

Découvrez les exigences et les options d'authentification pour la configuration d'un backend ONTAP avec des pilotes SAN ONTAP.

## **De formation**

Pour tous les systèmes back-end ONTAP, Astra Trident requiert au moins un agrégat affecté à la SVM.

N'oubliez pas que vous pouvez également exécuter plusieurs pilotes et créer des classes de stockage qui pointent vers l'un ou l'autre. Par exemple, vous pouvez configurer un san-dev classe qui utilise le ontapsan conducteur et a san-default classe qui utilise le ontap-san-economy une seule.

Tous vos nœuds workers Kubernetes doivent avoir installé les outils iSCSI appropriés. Reportez-vous à la section ["Préparez le nœud de travail"](https://docs.netapp.com/fr-fr/trident-2307/trident-use/worker-node-prep.html) pour plus d'informations.

### **Authentifiez le back-end ONTAP**

Astra Trident propose deux modes d'authentification d'un système back-end ONTAP.

• Basé sur les informations d'identification : nom d'utilisateur et mot de passe pour un utilisateur ONTAP disposant des autorisations requises. Il est recommandé d'utiliser un rôle de connexion de sécurité

prédéfini, par exemple admin ou vsadmin Pour garantir une compatibilité maximale avec les versions ONTAP.

• Basé sur des certificats : Astra Trident peut également communiquer avec un cluster ONTAP à l'aide d'un certificat installé sur le système back-end. Dans ce cas, la définition backend doit contenir des valeurs encodées Base64 du certificat client, de la clé et du certificat d'autorité de certification de confiance, le cas échéant (recommandé).

Vous pouvez mettre à jour les systèmes back-end existants pour passer d'une méthode basée sur les identifiants à une méthode basée sur les certificats. Toutefois, une seule méthode d'authentification est prise en charge à la fois. Pour passer à une méthode d'authentification différente, vous devez supprimer la méthode existante de la configuration backend.

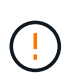

Si vous tentez de fournir **les deux identifiants et les certificats**, la création du back-end échoue avec une erreur indiquant que plus d'une méthode d'authentification a été fournie dans le fichier de configuration.

#### **Activer l'authentification basée sur les informations d'identification**

Astra Trident nécessite les identifiants d'un administrateur SVM-scoped/cluster-scoped pour communiquer avec le ONTAP backend. Il est recommandé d'utiliser des rôles standard prédéfinis tels que admin ou vsadmin. Il est ainsi possible d'assurer une compatibilité avec les futures versions d'ONTAP et d'exposer les API de fonctionnalités à utiliser avec les futures versions d'Astra Trident. Un rôle de connexion de sécurité personnalisé peut être créé et utilisé avec Astra Trident, mais il n'est pas recommandé.

Voici un exemple de définition du back-end :

#### **YAML**

```
---
version: 1
backendName: ExampleBackend
storageDriverName: ontap-san
managementLIF: 10.0.0.1
svm: svm_nfs
username: vsadmin
password: password
```
#### **JSON**

```
{
    "version": 1,
    "backendName": "ExampleBackend",
    "storageDriverName": "ontap-san",
    "managementLIF": "10.0.0.1",
    "svm": "svm_nfs",
    "username": "vsadmin",
    "password": "password"
}
```
Gardez à l'esprit que la définition du back-end est le seul endroit où les informations d'identification sont stockées en texte brut. Une fois le système backend créé, les noms d'utilisateur/mots de passe sont codés avec Base64 et stockés sous forme de secrets Kubernetes. La création ou la mise à jour d'un back-end est la seule étape qui nécessite la connaissance des informations d'identification. Il s'agit donc d'une opération uniquement administrative, qui doit être effectuée par l'administrateur Kubernetes/du stockage.

#### **Activer l'authentification basée sur certificat**

Les systèmes back-end, nouveaux et existants, peuvent utiliser un certificat et communiquer avec le système back-end ONTAP. Trois paramètres sont requis dans la définition du back-end.

- ClientCertificate : valeur encodée en Base64 du certificat client.
- ClientPrivateKey : valeur encodée en Base64 de la clé privée associée.
- TrustedCACertificate : valeur encodée Base64 du certificat CA de confiance. Si vous utilisez une autorité de certification approuvée, ce paramètre doit être fourni. Ceci peut être ignoré si aucune autorité de certification approuvée n'est utilisée.

Un flux de travail type comprend les étapes suivantes.

#### **Étapes**

1. Générez un certificat client et une clé. Lors de la génération, définissez le nom commun (CN) sur l'utilisateur ONTAP pour qu'il s'authentifie.

```
openssl req -x509 -nodes -days 1095 -newkey rsa:2048 -keyout k8senv.key
-out k8senv.pem -subj "/C=US/ST=NC/L=RTP/O=NetApp/CN=admin"
```
2. Ajoutez un certificat d'autorité de certification de confiance au cluster ONTAP. Il se peut déjà que l'administrateur de stockage gère cet espace. Ignorer si aucune autorité de certification approuvée n'est utilisée.

```
security certificate install -type server -cert-name <trusted-ca-cert-
name> -vserver <vserver-name>
ssl modify -vserver <vserver-name> -server-enabled true -client-enabled
true -common-name <common-name> -serial <SN-from-trusted-CA-cert> -ca
<cert-authority>
```
3. Installez le certificat client et la clé (à partir de l'étape 1) sur le cluster ONTAP.

```
security certificate install -type client-ca -cert-name <certificate-
name> -vserver <vserver-name>
security ssl modify -vserver <vserver-name> -client-enabled true
```
4. Vérifiez que le rôle de connexion de sécurité ONTAP est pris en charge cert methode d'authentification.

```
security login create -user-or-group-name admin -application ontapi
-authentication-method cert
security login create -user-or-group-name admin -application http
-authentication-method cert
```
5. Testez l'authentification à l'aide d'un certificat généré. Remplacer <ONTAP Management LIF> et <vserver name> par Management LIF IP et SVM name.

```
curl -X POST -Lk https://<ONTAP-Management-
LIF>/servlets/netapp.servlets.admin.XMLrequest filer --key k8senv.key
--cert ~/k8senv.pem -d '<?xml version="1.0" encoding="UTF-8"?><netapp
xmlns="http://www.netapp.com/filer/admin" version="1.21"
vfiler="<vserver-name>"><vserver-get></vserver-get></netapp>'
```
6. Encodez le certificat, la clé et le certificat CA de confiance avec Base64.

```
base64 -w 0 k8senv.pem >> cert base64
base64 -w 0 k8senv.key >> key base64
base64 -w 0 trustedca.pem >> trustedca_base64
```
7. Créez le back-end à l'aide des valeurs obtenues à partir de l'étape précédente.

```
cat cert-backend.json
{
"version": 1,
"storageDriverName": "ontap-san",
"backendName": "SanBackend",
"managementLIF": "1.2.3.4",
"svm": "vserver test",
"clientCertificate": "Faaaakkkkeeee...Vaaalllluuuueeee",
"clientPrivateKey": "LS0tFaKE...0VaLuES0tLS0K",
"trustedCACertificate": "QNFinfO...SiqOyN",
"storagePrefix": "myPrefix_"
}
tridentctl create backend -f cert-backend.json -n trident
+------------+----------------+--------------------------------------
+--------+---------+
| NAME | STORAGE DRIVER | UUID | UUID |
STATE | VOLUMES |
+------------+----------------+--------------------------------------
+--------+---------+
| SanBackend | ontap-san | 586b1cd5-8cf8-428d-a76c-2872713612c1 |
online | 0 |
+------------+----------------+--------------------------------------
+--------+---------+
```
#### **Mettre à jour les méthodes d'authentification ou faire pivoter les informations d'identification**

Vous pouvez mettre à jour un back-end existant pour utiliser une méthode d'authentification différente ou pour faire pivoter leurs informations d'identification. Cela fonctionne de deux manières : les systèmes back-end qui utilisent le nom d'utilisateur/mot de passe peuvent être mis à jour pour utiliser des certificats ; les systèmes back-end qui utilisent des certificats peuvent être mis à jour en fonction du nom d'utilisateur/mot de passe. Pour ce faire, vous devez supprimer la méthode d'authentification existante et ajouter la nouvelle méthode d'authentification. Utilisez ensuite le fichier backend.json mis à jour contenant les paramètres requis à exécuter tridentctl backend update.

```
cat cert-backend-updated.json
{
"version": 1,
"storageDriverName": "ontap-san",
"backendName": "SanBackend",
"managementLIF": "1.2.3.4",
"svm": "vserver test",
"username": "vsadmin",
"password": "password",
"storagePrefix": "myPrefix_"
}
#Update backend with tridentctl
tridentctl update backend SanBackend -f cert-backend-updated.json -n
trident
+------------+----------------+--------------------------------------
+--------+---------+
| NAME | STORAGE DRIVER | UUID | UUID |
STATE | VOLUMES |
+------------+----------------+--------------------------------------
+--------+---------+
| SanBackend | ontap-san | 586b1cd5-8cf8-428d-a76c-2872713612c1 |
online | 9 |
+------------+----------------+--------------------------------------
+--------+---------+
```
Lors de la rotation des mots de passe, l'administrateur du stockage doit d'abord mettre à jour le mot de passe de l'utilisateur sur ONTAP. Cette opération est suivie d'une mise à jour du backend. Lors de la rotation de certificats, plusieurs certificats peuvent être ajoutés à l'utilisateur. Le back-end est ensuite mis à jour pour utiliser le nouveau certificat, en suivant lequel l'ancien certificat peut être supprimé du cluster ONTAP.

La mise à jour d'un back-end n'interrompt pas l'accès aux volumes qui ont déjà été créés, et n'a aucun impact sur les connexions de volume effectuées après. Une mise à jour réussie indique qu'Astra Trident peut communiquer avec le système back-end ONTAP et gérer les opérations de volumes à venir.

### **Authentifier les connexions avec le protocole CHAP bidirectionnel**

Ħ.

Astra Trident peut authentifier les sessions iSCSI avec le protocole CHAP bidirectionnel pour le ontap-san et ontap-san-economy pilotes. Pour cela, il faut activer useCHAP dans votre définition backend. Lorsqu'il est réglé sur true, Astra Trident configure la sécurité initiateur par défaut du SVM sur CHAP bidirectionnel et définit le nom d'utilisateur et les secrets à partir du fichier back-end. NetApp recommande d'utiliser le protocole CHAP bidirectionnel pour l'authentification des connexions. Voir l'exemple de configuration suivant :

```
---
version: 1
storageDriverName: ontap-san
backendName: ontap_san_chap
managementLIF: 192.168.0.135
svm: ontap_iscsi_svm
useCHAP: true
username: vsadmin
password: password
chapInitiatorSecret: cl9qxIm36DKyawxy
chapTargetInitiatorSecret: rqxigXgkesIpwxyz
chapTargetUsername: iJF4heBRT0TCwxyz
chapUsername: uh2aNCLSd6cNwxyz
```
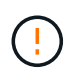

Le useCHAP Paramètre est une option booléenne qui ne peut être configurée qu'une seule fois. Elle est définie sur FALSE par défaut. Une fois la valeur true définie, vous ne pouvez pas la définir sur false.

En plus de useCHAP=true, le chapInitiatorSecret, chapTargetInitiatorSecret, chapTargetUsername, et chapUsername les champs doivent être inclus dans la définition back-end. Les secrets peuvent être modifiés après la création d'un back-end en cours d'exécution tridentctl update.

#### **Comment cela fonctionne**

Par réglage useCHAP À vrai dire, l'administrateur du stockage demande à Astra Trident de configurer le protocole CHAP sur le système back-end. Ceci inclut les éléments suivants :

- Configuration du protocole CHAP sur le SVM :
	- Si le type de sécurité initiateur par défaut du SVM est none (défini par défaut) **et** il n'y a pas de LUN préexistantes déjà présentes dans le volume, Astra Trident définit le type de sécurité par défaut sur CHAP Et procédez à la configuration de l'initiateur CHAP et du nom d'utilisateur cible et des secrets.
	- Si le SVM contient des LUN, Astra Trident n'active pas le protocole CHAP sur le SVM. Cela garantit que l'accès aux LUNs déjà présentes sur le SVM n'est pas restreint.
- Configuration de l'initiateur CHAP et du nom d'utilisateur cible et des secrets ; ces options doivent être spécifiées dans la configuration backend (comme indiqué ci-dessus).

Une fois le système back-end créé, Astra Trident crée un correspondant tridentbackend CRD et stocke les secrets et noms d'utilisateur CHAP sous forme de secrets Kubernetes. Tous les volumes persistants créés par Astra Trident sur ce back-end seront montés et rattachés au protocole CHAP.

#### **Rotation des identifiants et mise à jour des systèmes back-end**

Vous pouvez mettre à jour les informations d'identification CHAP en mettant à jour les paramètres CHAP dans le backend.json fichier. Cela nécessitera la mise à jour des secrets CHAP et l'utilisation de tridentctl update pour refléter ces modifications.

Lors de la mise à jour des secrets CHAP pour un back-end, vous devez utiliser tridentctl pour mettre à jour le backend. Ne mettez pas à jour les identifiants du cluster de stockage via l'interface de ligne de commande/ONTAP car Astra Trident ne pourra pas détecter ces modifications.

```
cat backend-san.json
{
      "version": 1,
      "storageDriverName": "ontap-san",
    "backendName": "ontap san chap",
      "managementLIF": "192.168.0.135",
    "svm": "ontap iscsi svm",
      "useCHAP": true,
      "username": "vsadmin",
      "password": "password",
      "chapInitiatorSecret": "cl9qxUpDaTeD",
      "chapTargetInitiatorSecret": "rqxigXgkeUpDaTeD",
      "chapTargetUsername": "iJF4heBRT0TCwxyz",
      "chapUsername": "uh2aNCLSd6cNwxyz",
}
./tridentctl update backend ontap_san_chap -f backend-san.json -n trident
+----------------+----------------+--------------------------------------
+--------+---------+
| NAME | STORAGE DRIVER | UUID | |
STATE | VOLUMES |
+----------------+----------------+--------------------------------------
+--------+---------+
| ontap_san_chap | ontap-san | aa458f3b-ad2d-4378-8a33-1a472ffbeb5c |
online | 7 |
+----------------+----------------+--------------------------------------
+--------+---------+
```
Les connexions existantes ne seront pas affectées. Elles restent actives si les identifiants sont mis à jour par Astra Trident sur le SVM. Les nouvelles connexions utiliseront les informations d'identification mises à jour et les connexions existantes continuent de rester actives. La déconnexion et la reconnexion des anciens volumes persistants se traduront par l'utilisation des identifiants mis à jour.

## <span id="page-10-0"></span>**Options et exemples de configuration des SAN ONTAP**

Découvrez comment créer et utiliser les pilotes SAN ONTAP avec votre installation Astra Trident. Cette section fournit des exemples de configuration back-end et des détails sur le mappage des systèmes back-end aux classes de stockage.

## **Options de configuration du back-end**

Voir le tableau suivant pour les options de configuration du back-end :

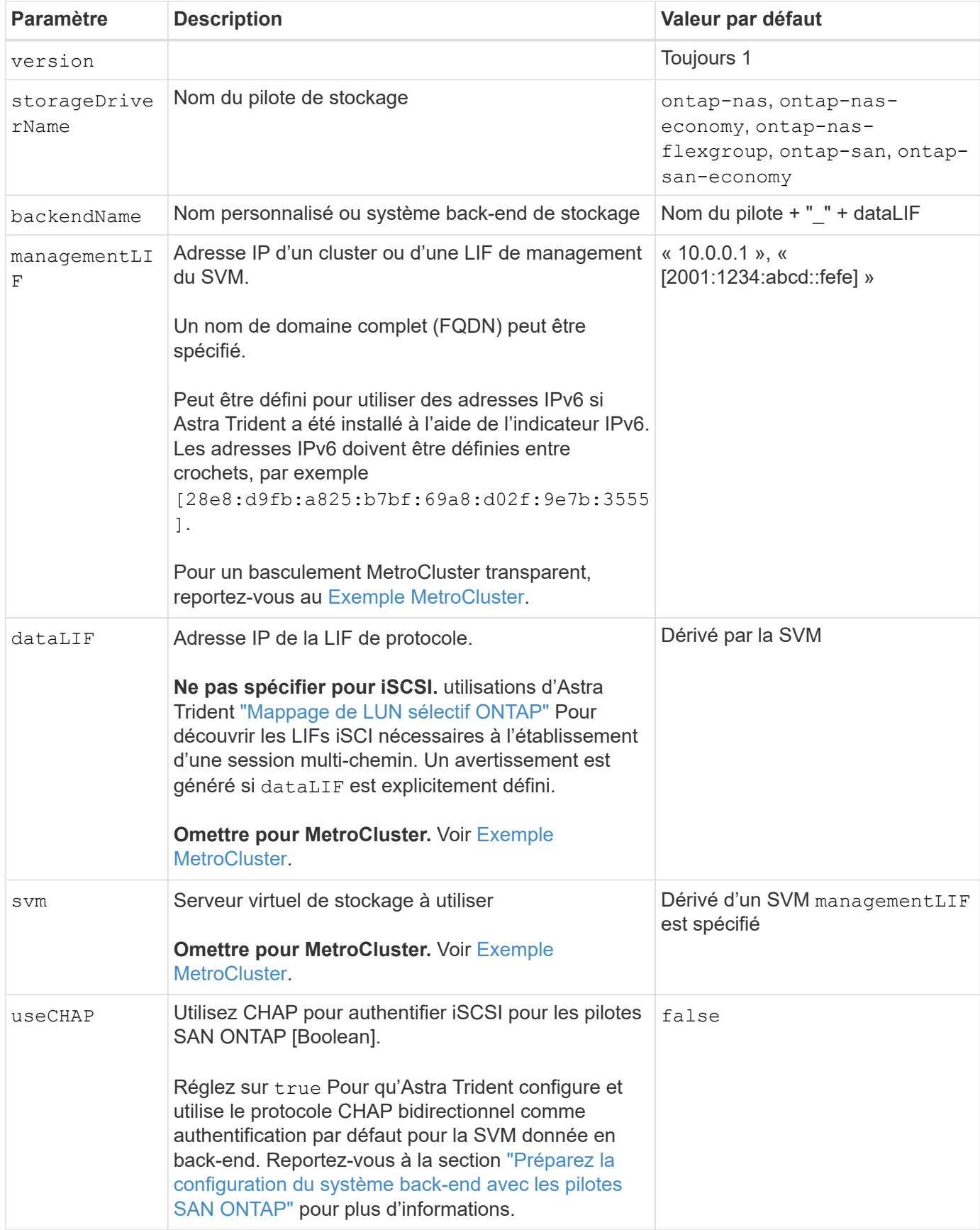

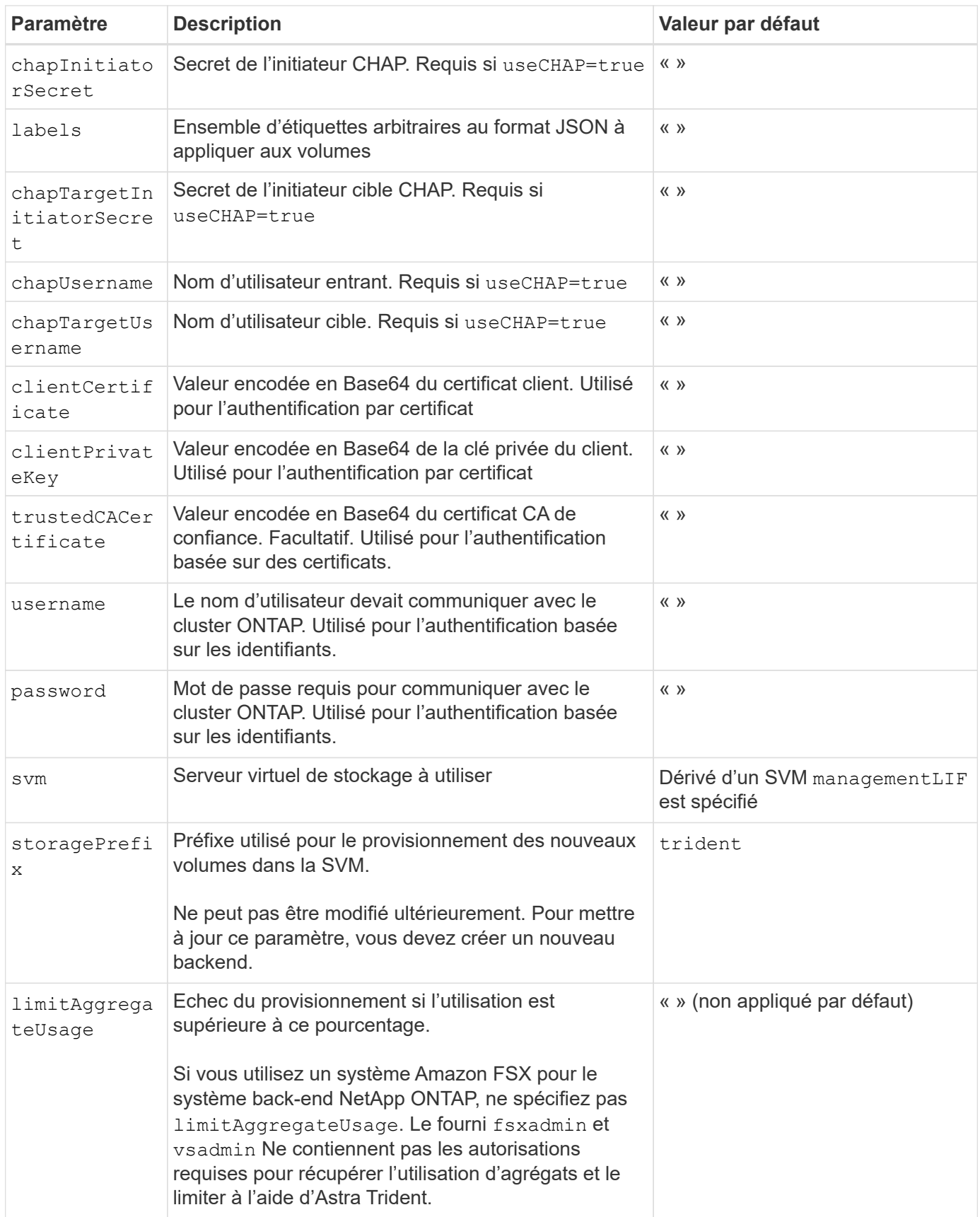

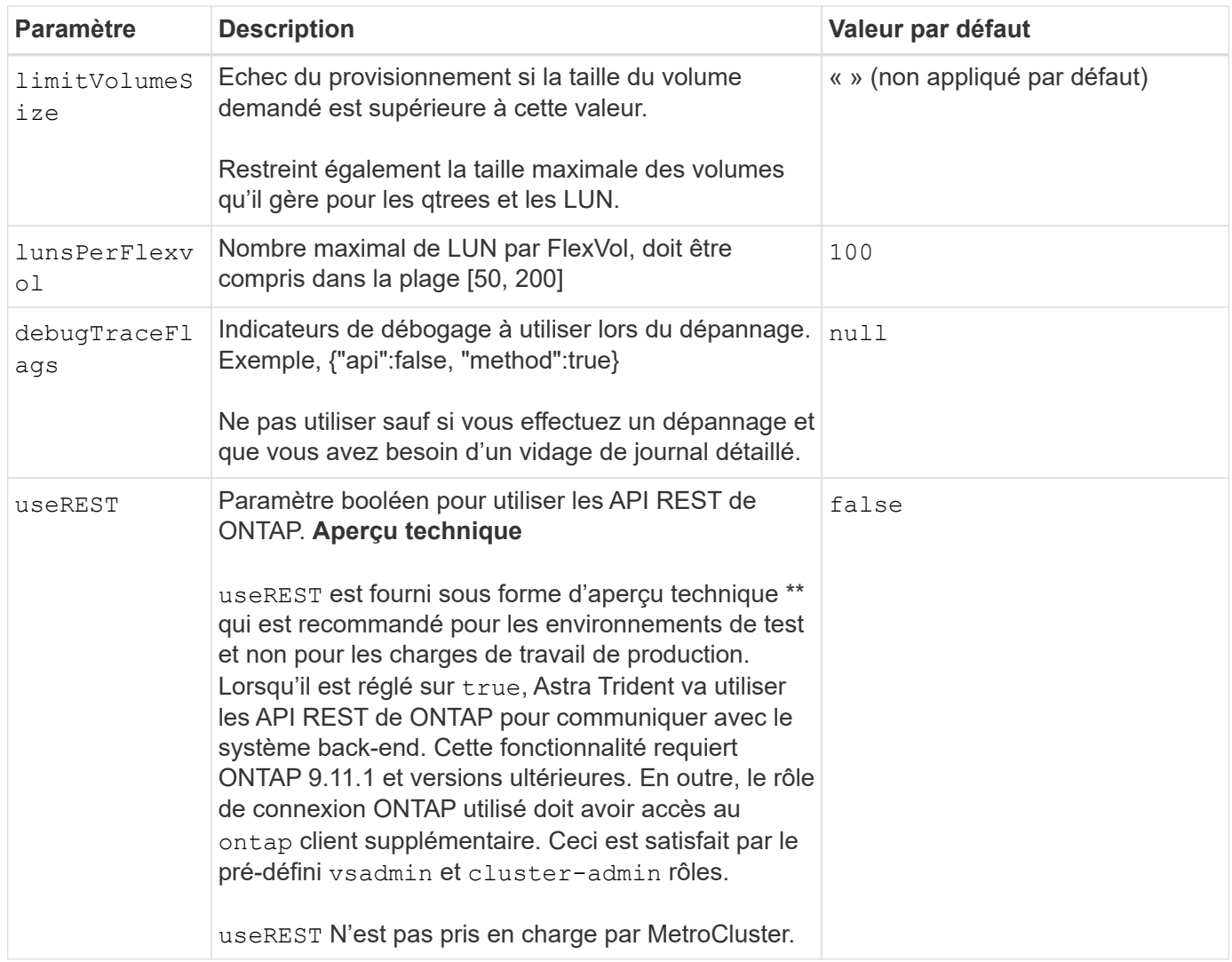

## **Options de configuration back-end pour les volumes de provisionnement**

Vous pouvez contrôler le provisionnement par défaut à l'aide de ces options dans defaults section de la configuration. Pour un exemple, voir les exemples de configuration ci-dessous.

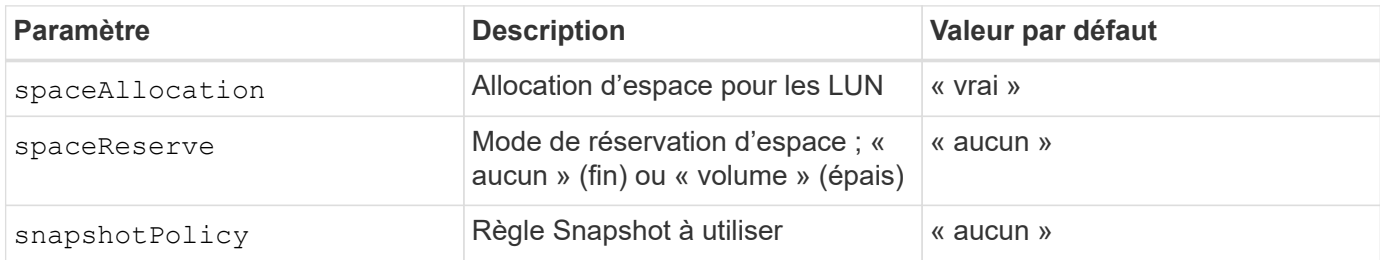

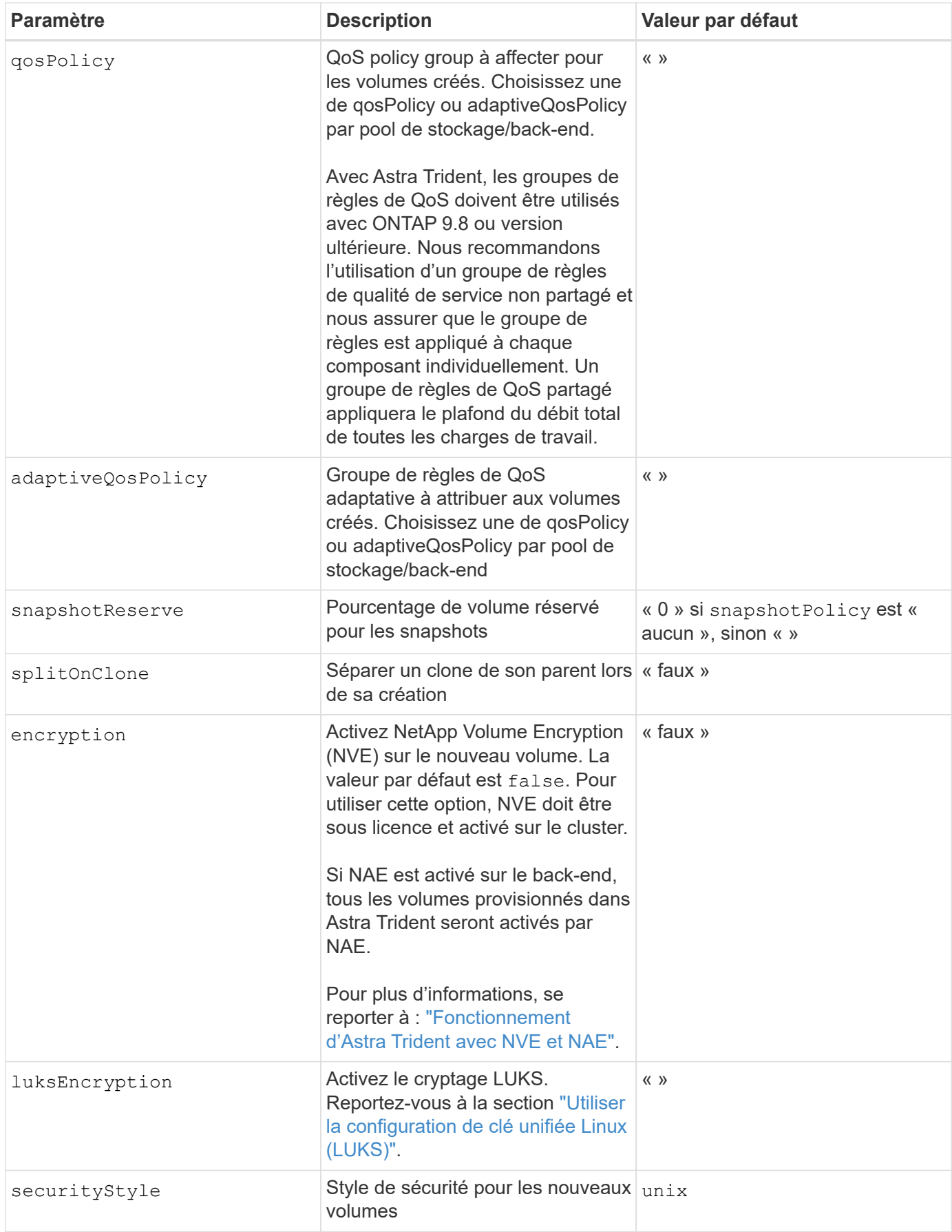

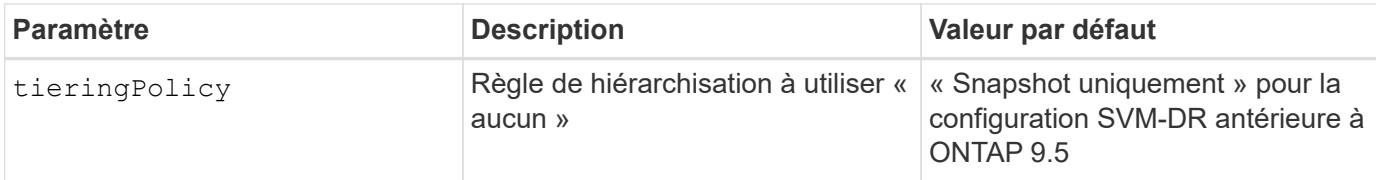

#### **Exemples de provisionnement de volumes**

Voici un exemple avec des valeurs par défaut définies :

```
---
version: 1
storageDriverName: ontap-san
managementLIF: 10.0.0.1
svm: trident_svm
username: admin
password: <password>
labels:
    k8scluster: dev2
    backend: dev2-sanbackend
storagePrefix: alternate-trident
debugTraceFlags:
    api: false
    method: true
defaults:
    spaceReserve: volume
    qosPolicy: standard
    spaceAllocation: 'false'
    snapshotPolicy: default
    snapshotReserve: '10'
```
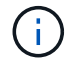

Pour tous les volumes créés à l'aide de ontap-san Avec d'autres pilotes, Astra Trident ajoute une capacité supplémentaire de 10 % au système FlexVol pour prendre en charge les métadonnées de LUN. La LUN sera provisionnée avec la taille exacte que l'utilisateur demande dans la demande de volume persistant. Astra Trident ajoute 10 % au système FlexVol (dont la taille disponible dans ONTAP). Les utilisateurs obtiennent à présent la capacité utilisable requise. Cette modification empêche également que les LUN ne soient en lecture seule, à moins que l'espace disponible soit pleinement utilisé. Cela ne s'applique pas à l'économie d'ontap-san.

Pour les systèmes back-end définis snapshotReserve, Astra Trident calcule la taille des volumes comme suit :

```
Total volume size = [ (PVC requested size) / (1 - (snapshotReserve
percentage) / 100)] * 1.1
```
Le modèle 1.1 est le modèle 10 % d'Astra Trident supplémentaire qui s'ajoute à la baie FlexVol pour prendre en charge les métadonnées de la LUN. Pour snapshotReserve = 5 % et demande de volume persistant = 5 Gio, la taille totale du volume est de 5,7 Gio et la taille disponible est de 5,5 Gio. Le volume show la commande doit afficher des résultats similaires à cet exemple :

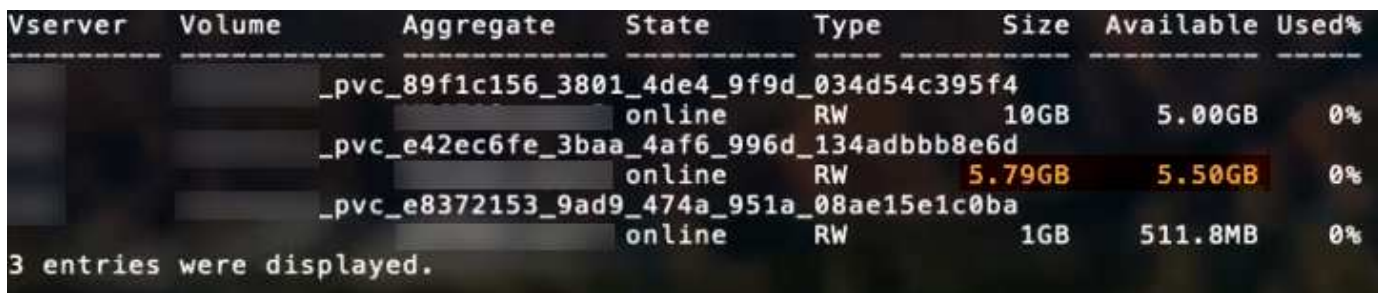

Actuellement, le redimensionnement est le seul moyen d'utiliser le nouveau calcul pour un volume existant.

### **Exemples de configuration minimaux**

Les exemples suivants montrent des configurations de base qui laissent la plupart des paramètres par défaut. C'est la façon la plus simple de définir un back-end.

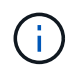

Si vous utilisez Amazon FSX sur NetApp ONTAP avec Astra Trident, nous vous recommandons de spécifier des noms DNS pour les LIF au lieu d'adresses IP.

#### **Exemple de SAN ONTAP**

Il s'agit d'une configuration de base utilisant le ontap-san conducteur.

```
---
version: 1
storageDriverName: ontap-san
managementLIF: 10.0.0.1
svm: svm_iscsi
labels:
    k8scluster: test-cluster-1
    backend: testcluster1-sanbackend
username: vsadmin
password: <password>
```

```
- -version: 1
storageDriverName: ontap-san-economy
managementLIF: 10.0.0.1
svm: svm_iscsi_eco
username: vsadmin
password: <password>
```
#### <span id="page-17-0"></span>**Exemple MetroCluster**

Vous pouvez configurer le back-end pour éviter d'avoir à mettre à jour manuellement la définition du back-end après le basculement et le rétablissement pendant ["Réplication et restauration des SVM".](https://docs.netapp.com/fr-fr/trident-2307/trident-reco/backup.html#svm-replication-and-recovery)

Pour un basculement et un rétablissement fluides, préciser le SVM en utilisant managementLIF et omettre le dataLIF et svm paramètres. Par exemple :

```
---
version: 1
storageDriverName: ontap-san
managementLIF: 192.168.1.66
username: vsadmin
password: password
```
Dans cet exemple de configuration de base clientCertificate, clientPrivateKey, et trustedCACertificate (Facultatif, si vous utilisez une autorité de certification approuvée) est renseigné backend. json Et prendre les valeurs codées en base64 du certificat client, de la clé privée et du certificat CA de confiance, respectivement.

```
---
version: 1
storageDriverName: ontap-san
backendName: DefaultSANBackend
managementLIF: 10.0.0.1
svm: svm_iscsi
useCHAP: true
chapInitiatorSecret: cl9qxIm36DKyawxy
chapTargetInitiatorSecret: rqxigXgkesIpwxyz
chapTargetUsername: iJF4heBRT0TCwxyz
chapUsername: uh2aNCLSd6cNwxyz
clientCertificate: ZXR0ZXJwYXB...ICMgJ3BhcGVyc2
clientPrivateKey: vciwKIyAgZG...0cnksIGRlc2NyaX
trustedCACertificate: zcyBbaG...b3Igb3duIGNsYXNz
```
Ces exemples créent un backend avec useCHAP réglez sur true.

#### **Exemple CHAP de SAN ONTAP**

```
---
version: 1
storageDriverName: ontap-san
managementLIF: 10.0.0.1
svm: svm_iscsi
labels:
    k8scluster: test-cluster-1
    backend: testcluster1-sanbackend
useCHAP: true
chapInitiatorSecret: cl9qxIm36DKyawxy
chapTargetInitiatorSecret: rqxigXgkesIpwxyz
chapTargetUsername: iJF4heBRT0TCwxyz
chapUsername: uh2aNCLSd6cNwxyz
username: vsadmin
password: <password>
```
#### **Exemple CHAP d'économie SAN ONTAP**

```
---
version: 1
storageDriverName: ontap-san-economy
managementLIF: 10.0.0.1
svm: svm_iscsi_eco
useCHAP: true
chapInitiatorSecret: cl9qxIm36DKyawxy
chapTargetInitiatorSecret: rqxigXgkesIpwxyz
chapTargetUsername: iJF4heBRT0TCwxyz
chapUsername: uh2aNCLSd6cNwxyz
username: vsadmin
password: <password>
```
#### <span id="page-19-0"></span>**Exemples de systèmes back-end avec pools virtuels**

Dans ces exemples de fichiers de définition back-end, des valeurs par défaut spécifiques sont définies pour tous les pools de stockage, tels que spaceReserve aucune, spaceAllocation lors de la fausse idée, et encryption faux. Les pools virtuels sont définis dans la section stockage.

ASTRA Trident définit les étiquettes de provisionnement dans le champ « Commentaires ». Les commentaires sont définis sur le FlexVol. Astra Trident copie toutes les étiquettes présentes sur un pool virtuel vers le volume de stockage lors du provisionnement. Pour plus de commodité, les administrateurs du stockage peuvent définir des étiquettes par pool virtuel et les volumes de groupe par étiquette.

Dans ces exemples, certains pools de stockage sont définis comme étant leurs propres spaceReserve, spaceAllocation, et encryption et certains pools remplacent les valeurs par défaut.

```
---
version: 1
storageDriverName: ontap-san
managementLIF: 10.0.0.1
svm: svm_iscsi
useCHAP: true
chapInitiatorSecret: cl9qxIm36DKyawxy
chapTargetInitiatorSecret: rqxigXgkesIpwxyz
chapTargetUsername: iJF4heBRT0TCwxyz
chapUsername: uh2aNCLSd6cNwxyz
username: vsadmin
password: <password>
defaults:
    spaceAllocation: 'false'
    encryption: 'false'
   qosPolicy: standard
labels:
    store: san_store
    kubernetes-cluster: prod-cluster-1
region: us east 1
storage:
- labels:
      protection: gold
      creditpoints: '40000'
  zone: us east la
    defaults:
      spaceAllocation: 'true'
      encryption: 'true'
      adaptiveQosPolicy: adaptive-extreme
- labels:
      protection: silver
      creditpoints: '20000'
  zone: us_east_1b
    defaults:
      spaceAllocation: 'false'
      encryption: 'true'
      qosPolicy: premium
- labels:
      protection: bronze
      creditpoints: '5000'
  zone: us east 1c
    defaults:
      spaceAllocation: 'true'
      encryption: 'false'
```

```
- -version: 1
storageDriverName: ontap-san-economy
managementLIF: 10.0.0.1
svm: svm_iscsi_eco
useCHAP: true
chapInitiatorSecret: cl9qxIm36DKyawxy
chapTargetInitiatorSecret: rqxigXgkesIpwxyz
chapTargetUsername: iJF4heBRT0TCwxyz
chapUsername: uh2aNCLSd6cNwxyz
username: vsadmin
password: <password>
defaults:
    spaceAllocation: 'false'
    encryption: 'false'
labels:
  store: san economy store
region: us east 1
storage:
- labels:
      app: oracledb
      cost: '30'
  zone: us east la
    defaults:
      spaceAllocation: 'true'
      encryption: 'true'
- labels:
     app: postgresdb
      cost: '20'
  zone: us east 1b
    defaults:
      spaceAllocation: 'false'
      encryption: 'true'
- labels:
     app: mysqldb
      cost: '10'
  zone: us east 1c
    defaults:
      spaceAllocation: 'true'
      encryption: 'false'
- labels:
      department: legal
      creditpoints: '5000'
  zone: us east 1c
```

```
  defaults:
    spaceAllocation: 'true'
    encryption: 'false'
```
### **Mappage des systèmes back-end aux classes de stockage**

Les définitions de classe de stockage suivantes font référence au [Exemples de systèmes back-end avec pools](#page-19-0) [virtuels](#page-19-0). À l'aide du parameters.selector Chaque classe de stockage indique quels pools virtuels peuvent être utilisés pour héberger un volume. Les aspects définis dans le pool virtuel sélectionné seront définis pour le volume.

• Le protection-gold StorageClass est mappé sur le premier pool virtuel du ontap-san back-end. Il s'agit du seul pool offrant une protection de niveau Gold.

```
apiVersion: storage.k8s.io/v1
kind: StorageClass
metadata:
    name: protection-gold
provisioner: netapp.io/trident
parameters:
    selector: "protection=gold"
    fsType: "ext4"
```
• Le protection-not-gold StorageClass sera mappé au deuxième et au troisième pool virtuel dans ontap-san back-end. Ce sont les seuls pools offrant un niveau de protection autre que Gold.

```
apiVersion: storage.k8s.io/v1
kind: StorageClass
metadata:
    name: protection-not-gold
provisioner: netapp.io/trident
parameters:
    selector: "protection!=gold"
    fsType: "ext4"
```
• Le app-mysqldb StorageClass sera mappé sur le troisième pool virtuel dans ontap-san-economy back-end. Il s'agit du seul pool offrant la configuration du pool de stockage pour l'application de type mysqldb.

```
apiVersion: storage.k8s.io/v1
kind: StorageClass
metadata:
    name: app-mysqldb
provisioner: netapp.io/trident
parameters:
    selector: "app=mysqldb"
    fsType: "ext4"
```
• Le protection-silver-creditpoints-20k StorageClass sera mappé sur le second pool virtuel dans ontap-san back-end. Il s'agit de la seule piscine offrant une protection de niveau argent et 20000 points de crédit.

```
apiVersion: storage.k8s.io/v1
kind: StorageClass
metadata:
    name: protection-silver-creditpoints-20k
provisioner: netapp.io/trident
parameters:
    selector: "protection=silver; creditpoints=20000"
    fsType: "ext4"
```
• Le creditpoints-5k StorageClass sera mappé sur le troisième pool virtuel dans ontap-san back-end et le quatrième pool virtuel dans ontap-san-economy back-end. Il s'agit des seules offres de pool avec 5000 points de crédit.

```
apiVersion: storage.k8s.io/v1
kind: StorageClass
metadata:
    name: creditpoints-5k
provisioner: netapp.io/trident
parameters:
    selector: "creditpoints=5000"
    fsType: "ext4"
```
Astra Trident va décider du pool virtuel sélectionné et s'assurer que les besoins en stockage sont satisfaits.

#### **Informations sur le copyright**

Copyright © 2024 NetApp, Inc. Tous droits réservés. Imprimé aux États-Unis. Aucune partie de ce document protégé par copyright ne peut être reproduite sous quelque forme que ce soit ou selon quelque méthode que ce soit (graphique, électronique ou mécanique, notamment par photocopie, enregistrement ou stockage dans un système de récupération électronique) sans l'autorisation écrite préalable du détenteur du droit de copyright.

Les logiciels dérivés des éléments NetApp protégés par copyright sont soumis à la licence et à l'avis de nonresponsabilité suivants :

CE LOGICIEL EST FOURNI PAR NETAPP « EN L'ÉTAT » ET SANS GARANTIES EXPRESSES OU TACITES, Y COMPRIS LES GARANTIES TACITES DE QUALITÉ MARCHANDE ET D'ADÉQUATION À UN USAGE PARTICULIER, QUI SONT EXCLUES PAR LES PRÉSENTES. EN AUCUN CAS NETAPP NE SERA TENU POUR RESPONSABLE DE DOMMAGES DIRECTS, INDIRECTS, ACCESSOIRES, PARTICULIERS OU EXEMPLAIRES (Y COMPRIS L'ACHAT DE BIENS ET DE SERVICES DE SUBSTITUTION, LA PERTE DE JOUISSANCE, DE DONNÉES OU DE PROFITS, OU L'INTERRUPTION D'ACTIVITÉ), QUELLES QU'EN SOIENT LA CAUSE ET LA DOCTRINE DE RESPONSABILITÉ, QU'IL S'AGISSE DE RESPONSABILITÉ CONTRACTUELLE, STRICTE OU DÉLICTUELLE (Y COMPRIS LA NÉGLIGENCE OU AUTRE) DÉCOULANT DE L'UTILISATION DE CE LOGICIEL, MÊME SI LA SOCIÉTÉ A ÉTÉ INFORMÉE DE LA POSSIBILITÉ DE TELS DOMMAGES.

NetApp se réserve le droit de modifier les produits décrits dans le présent document à tout moment et sans préavis. NetApp décline toute responsabilité découlant de l'utilisation des produits décrits dans le présent document, sauf accord explicite écrit de NetApp. L'utilisation ou l'achat de ce produit ne concède pas de licence dans le cadre de droits de brevet, de droits de marque commerciale ou de tout autre droit de propriété intellectuelle de NetApp.

Le produit décrit dans ce manuel peut être protégé par un ou plusieurs brevets américains, étrangers ou par une demande en attente.

LÉGENDE DE RESTRICTION DES DROITS : L'utilisation, la duplication ou la divulgation par le gouvernement sont sujettes aux restrictions énoncées dans le sous-paragraphe (b)(3) de la clause Rights in Technical Data-Noncommercial Items du DFARS 252.227-7013 (février 2014) et du FAR 52.227-19 (décembre 2007).

Les données contenues dans les présentes se rapportent à un produit et/ou service commercial (tel que défini par la clause FAR 2.101). Il s'agit de données propriétaires de NetApp, Inc. Toutes les données techniques et tous les logiciels fournis par NetApp en vertu du présent Accord sont à caractère commercial et ont été exclusivement développés à l'aide de fonds privés. Le gouvernement des États-Unis dispose d'une licence limitée irrévocable, non exclusive, non cessible, non transférable et mondiale. Cette licence lui permet d'utiliser uniquement les données relatives au contrat du gouvernement des États-Unis d'après lequel les données lui ont été fournies ou celles qui sont nécessaires à son exécution. Sauf dispositions contraires énoncées dans les présentes, l'utilisation, la divulgation, la reproduction, la modification, l'exécution, l'affichage des données sont interdits sans avoir obtenu le consentement écrit préalable de NetApp, Inc. Les droits de licences du Département de la Défense du gouvernement des États-Unis se limitent aux droits identifiés par la clause 252.227-7015(b) du DFARS (février 2014).

#### **Informations sur les marques commerciales**

NETAPP, le logo NETAPP et les marques citées sur le site<http://www.netapp.com/TM>sont des marques déposées ou des marques commerciales de NetApp, Inc. Les autres noms de marques et de produits sont des marques commerciales de leurs propriétaires respectifs.